# **Como eu faço o ADITAMENTO de renovação semestral?**

É fácil. O aditamento de renovação semestral do contrato de financiamento, simplificado e não simplificado, deverá ser realizado por meio do Sistema Informatizado do FIES **[http://sisfiesportal.mec.gov.br](http://sisfiesportal.mec.gov.br/)**.

## **Passo 1**

Você vai receber o e-mail do FNDE informando da liberação de aditamento pela CPSA, acesse o **[sisfiesportal.mec.gov.br](http://sisfiesportal.mec.gov.br/)**

# **Passo 2**

No sisfiesportal.mec.gov.br clique em **aditamento de contrato**.

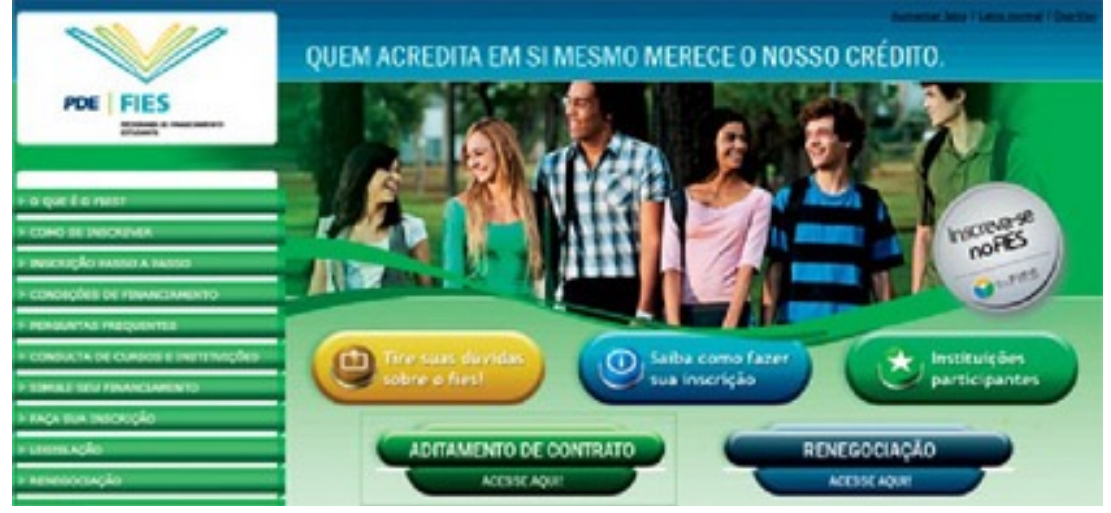

# **Passo 3**

Com o seu **CPF** e sua senha preenchidos, coloque **código de ativação** e depois clique em **entrar**.

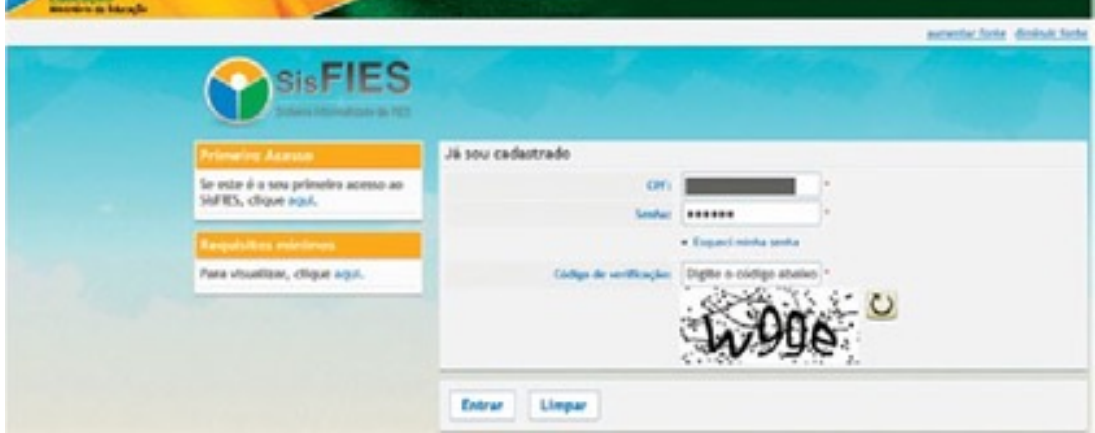

### Confira seus **Dados**.

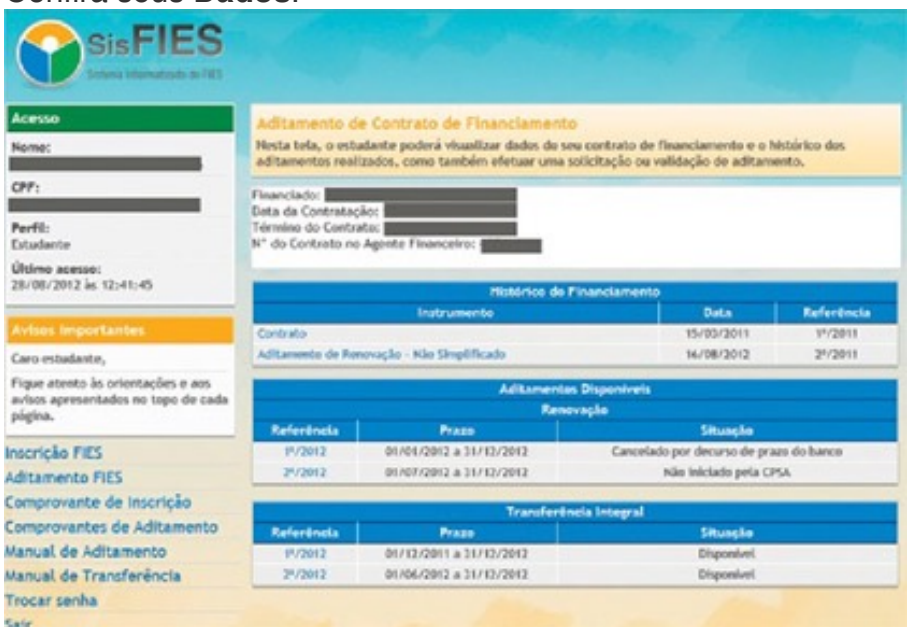

## **Passo 5**

No final da página, clique em **SIM** para concluir.

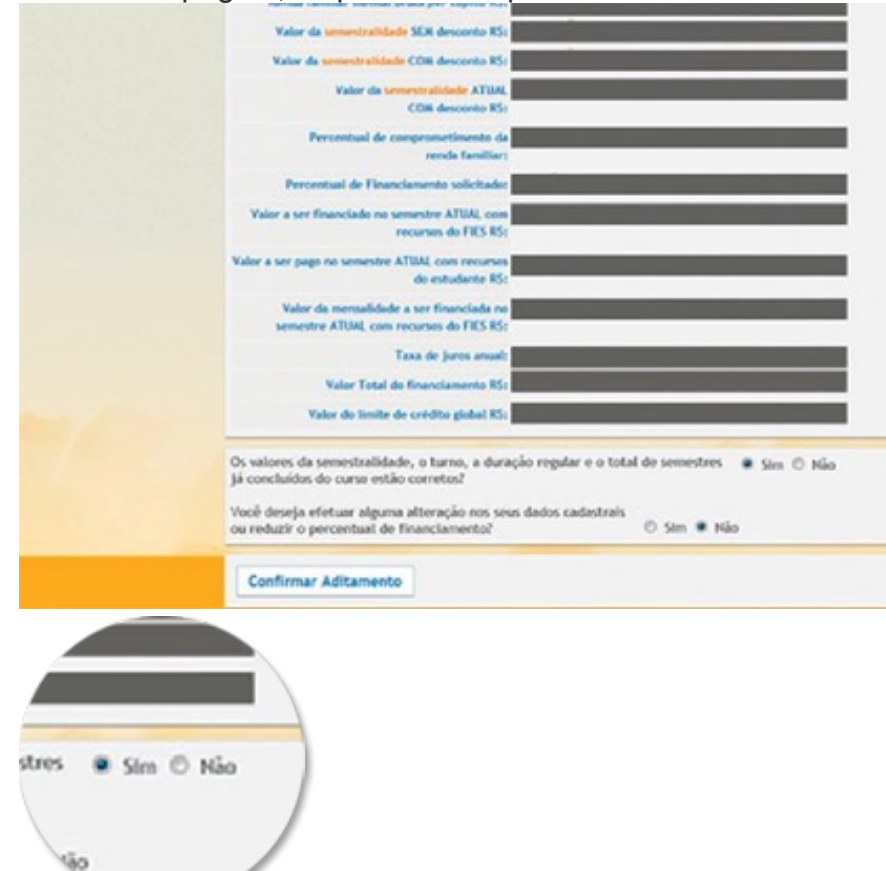

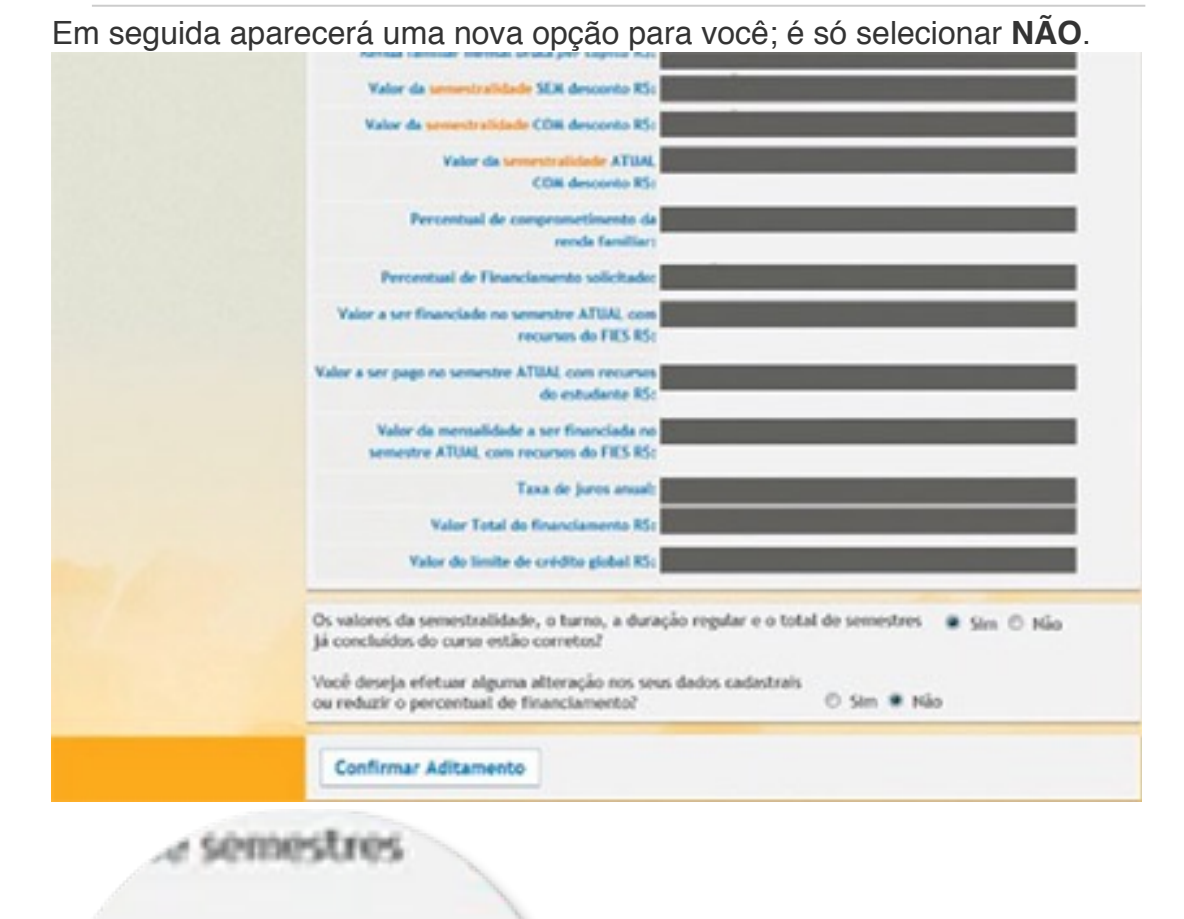

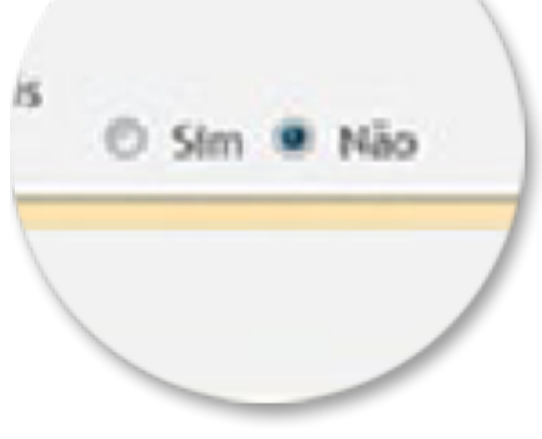

Então clique no botão **Confirmar Aditamento**.

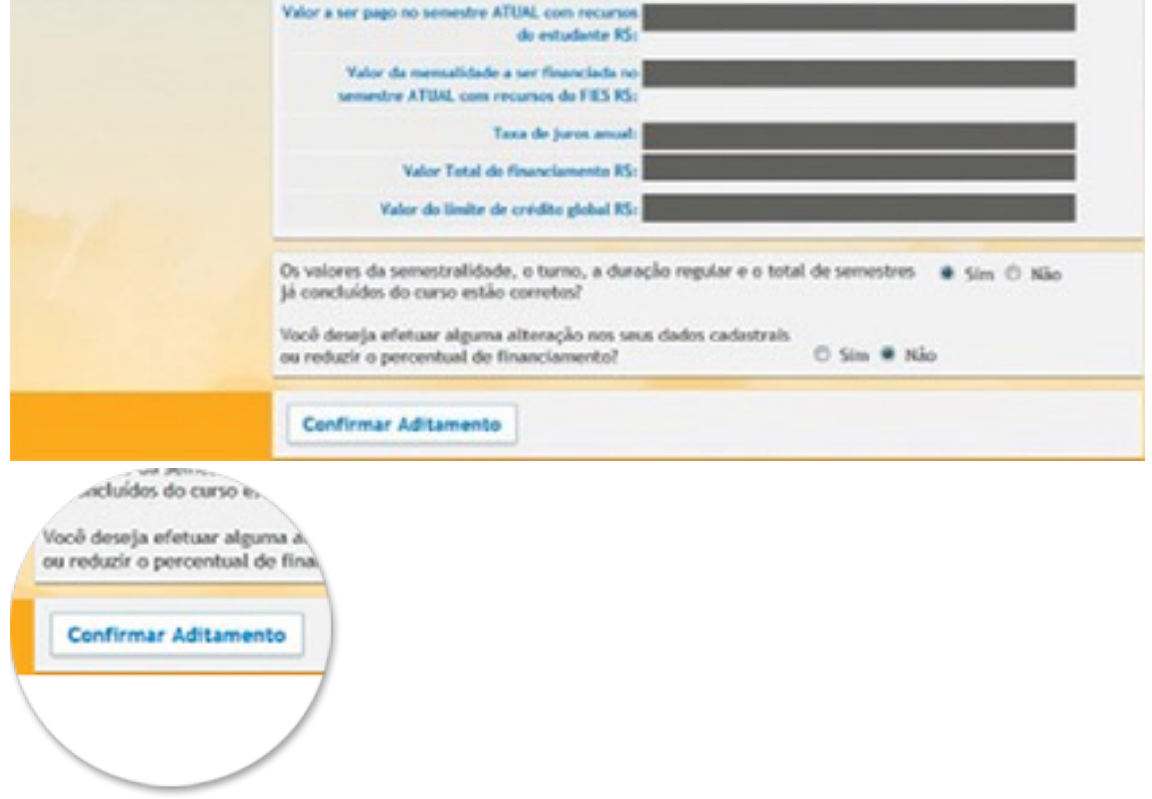

Após clicar em Confirmar Aditamento, Você recebera um torpedo SMS no seu celular que deve ser inserido em uma janela que abrirá no meio da tela do FIES, o código possui seis caracteres entre números e letras maiúsculas e minúscula, digite-os com atenção para concluir.

Uma nova tela aparecerá com o modelo do aditamento,

**simplificado** ou **não simplificado** e o local da impressão do documento de confirmação.

#### **SisFIES** Avise \* Seu processo de solicitação de aditamento é simplificado e foi concluído com sucesso Confirmação Perfé: Estudante A solicitação de aditamento simplificado do primeiro semestre de 2012 foi concluida com sucesso. Dirija-se a CPSA da instituição de ensino e retire uma via do Documento de Regularidade de Último acesso: Matricula (CRM), devidemente assinada pelo Presidente ou Vice-Presidente de Comissão. 78/08/2012 as 12:41:45 Abrecias Prazo para co **JAA 18/10/2012** Caro estudente. Clique aqui para imprimir o comprovante da solicitação de aditamento. Figue atento às orientações e aos avisos apresentados no topo de cada página.

### **Exemplo de modelo Simplificado**

icitação de aditamento é zimplificado e foi concluidi

nto simplificado do primeiro semestre de 2012 fo uição de ensino e retire uma via do Documento d ente assinada pelo Presidente ou Vice-Presidi

### **Exemplo de modelo Não Simplificado**

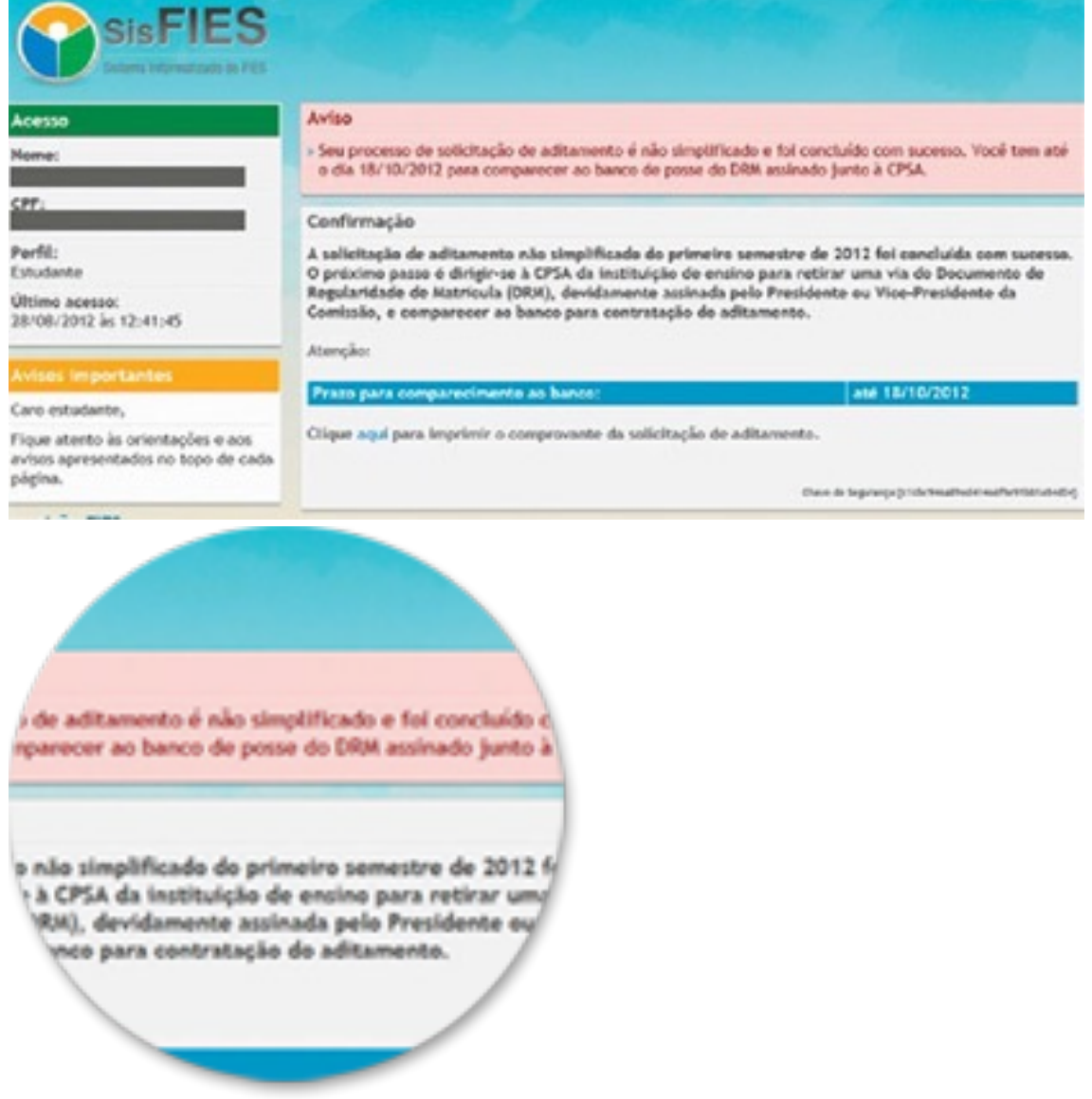

Para concretizar o Aditamento não simplificado, é necessário comparecer na Faculdade e depois no Banco para regularizar a restrição.

Pode conferir com calma e depois imprima clicando em **imprimir** 

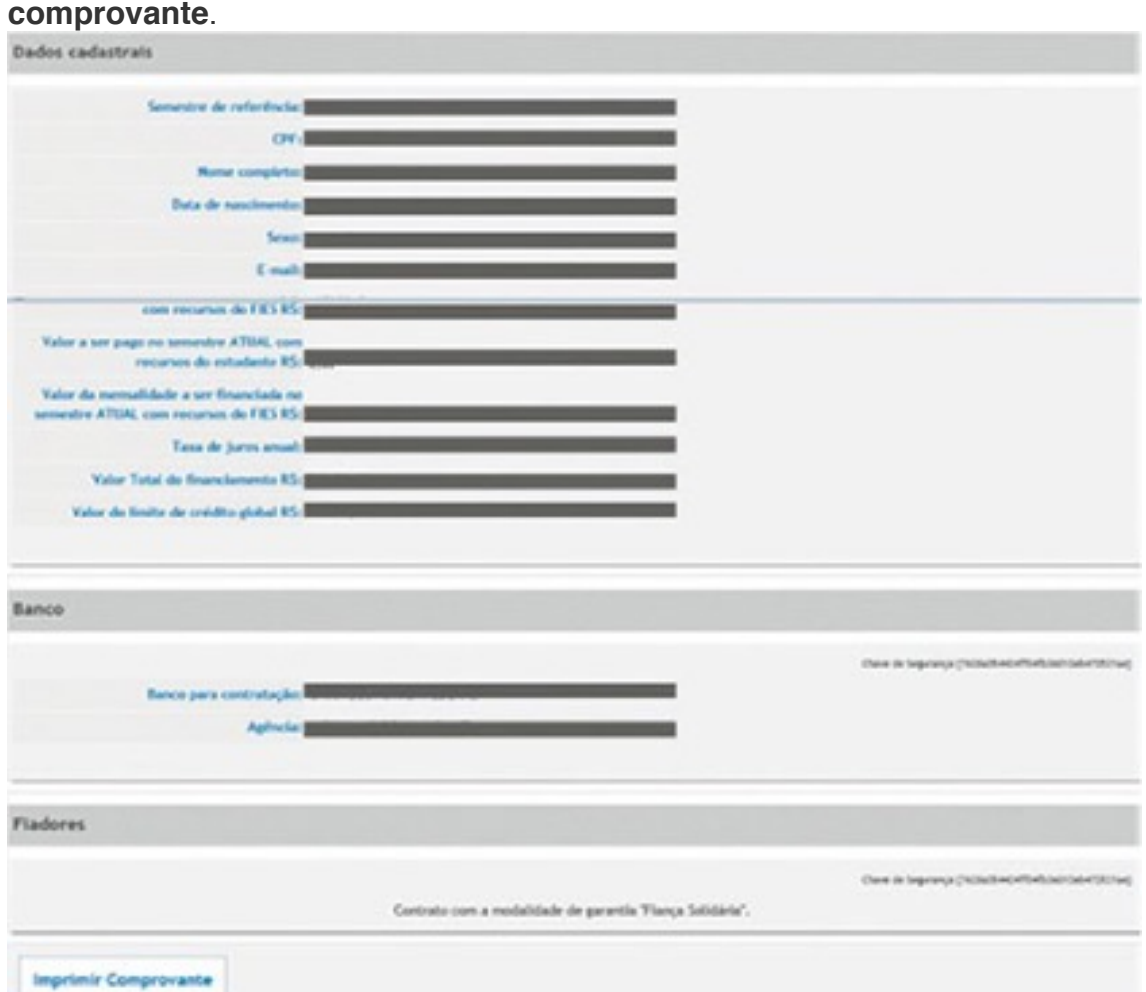

# **Passo 10**

Um e-mail de confirmação será envidado pelo FNDE.

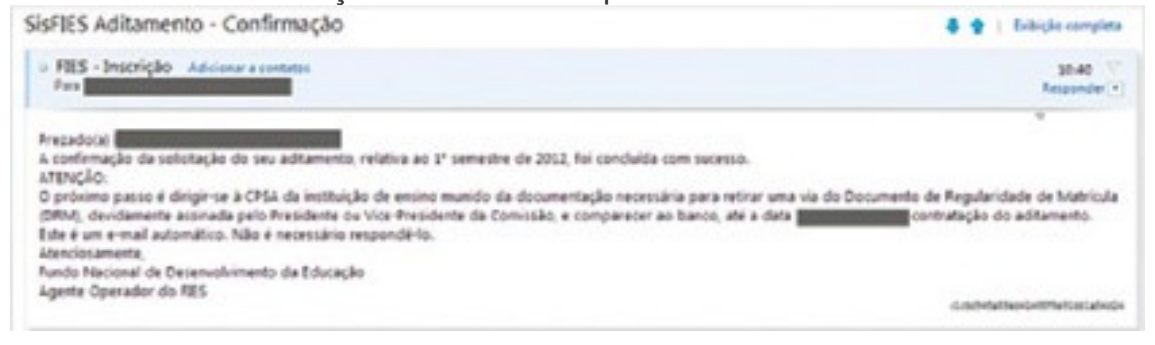

Na hora que completar o processo, você deve ir até à CPSA-FIES na faculdade para retirar o DRM devidamente assinado.

### **Exemplo de DRM não simplificado**

Chave de Segurange (s1aboblidades lite Via CPSA

FUNDO DE FINANCIAMENTO ESTUDANTIL - FIES DOCUMENTO DE REGULARIDADE DE MATRÍCULA - DRM

ADITAMENTO NÃO SIMPLIFICADO DE CONTRATO DE FINANCIAMENTO

**INFORMAÇÕES GERAIS** Número do contrato: Data do contrato: Finalidade do aditamento: Aditamento de Renovação Tipo de aditamento: Não Simplificado Data da solicitação do aditamento: 03/10/2012 Data do DRM: 03/10/2012 Semestre a aditar: 11/2012

BANCO E PERÍODO PARA CONTRATAÇÃO DO ADITAMENTO

Banco: III Agéncia: 13 DE JUNHO, MT Municipie/UF: Cuidoá/MT Período para comparecimento ao banco: 06/10/2012 até 18/10/2012 Atenção: O não comparecimento ao banco até o dia 18/10/2012 ou até o vencimento da primeira data limite para comparecimento ao banco entre aquelas constantes no DRM de cada integrante do grupo, a que ocomer primeiro, será entendido como desistência do financiamento.

#### **INFORMAÇÕES DA MANTENEDORA**

CNPJ e Razão Social: 33.005.265/0001-31 - IUNI EDUCACIONAL S.A. Endereço: Avenida Beira Rio 3100, Jardim Europa, CUIABA, MATO GROSSO, CEP: 78015-480 Código e Razão Social da IES: 780 - UNIVERSIDADE DE CUIABÁ Código e nome do campus: 658099 - Cuiabá - MT (POLO SEDE)

#### INFORMAÇÕES DO ESTUDANTE

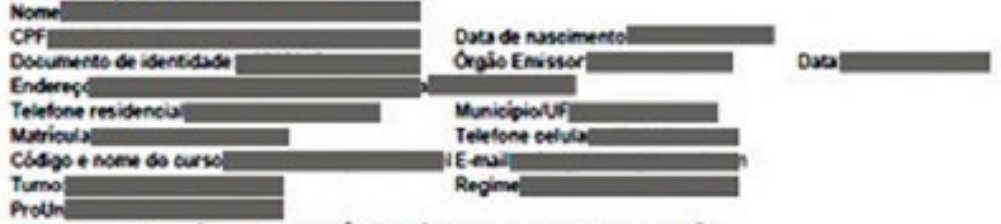

Aproveitamento académico SATISFATÓRIO no último semestre? (X) Sim ( ) Não

#### **INFORMAÇÕES DO(S) FIADOR(ES)**

Optante por fiança solidária

Atenção: Todos os membros do grupo de fiança solidária deverão comparecer ao banco designado em uma mesma data para formalização do aditamento.

### Agora que você sabe como é fácil, faça já sua contratação ou aditamento e procure a CPSA da sua unidade.